# **RUT230 Network (legacy WebUI)**

[Main Page](https://wiki.teltonika-networks.com/view/Main_Page) > [RUT Routers](https://wiki.teltonika-networks.com/view/RUT_Routers) > [RUT230](https://wiki.teltonika-networks.com/view/RUT230) > [RUT230 Manual](https://wiki.teltonika-networks.com/view/RUT230_Manual) > [RUT230 Legacy WebUI](https://wiki.teltonika-networks.com/view/RUT230_Legacy_WebUI) > [RUT230 Status section \(legacy\)](https://wiki.teltonika-networks.com/view/RUT230_Status_section_(legacy)) > **RUT230 Network (legacy WebUI)**

The information in this page is updated in accordance with firmware version **RUT2xx R 00.07.05**.

*Notice: This device has entered it's EOL (End of Life) cycle. For more information, visit our EOL policy [here](https://teltonika-networks.com/support/eol-products). Temporarily, some content in this page might not match features found in firmware listed above.*

*Note: this user manual page is for RUT230's old WebUI style available in earlier FW versions. [Click](http://wiki.teltonika-networks.com/view/RUT230_Network) [here](http://wiki.teltonika-networks.com/view/RUT230_Network) for information based on the latest FW version.*

 $\Box$ 

# **Contents**

- [1](#page--1-0) [Summary](#page--1-0)
- [2](#page--1-0) [Mobile](#page--1-0)
- [3](#page--1-0) [WAN](#page--1-0)
- $\cdot$  [4](#page--1-0) [LAN](#page--1-0)
	- [4.1](#page--1-0) [LAN Information](#page--1-0)
	- [4.2](#page--1-0) [DHCP Leases](#page--1-0)
	- [4.3](#page--1-0) [Ports](#page--1-0)
- [5](#page--1-0) [Wireless](#page--1-0)
- [6](#page--1-0) [Wireless Information](#page--1-0)
	- [6.1](#page--1-0) [Wireless Status](#page--1-0)
		- [6.2](#page--1-0) [Associated Stations](#page--1-0)
- [7](#page--1-0) [OpenVPN](#page--1-0)
- [8](#page--1-0) [VRRP](#page--1-0)
- [9](#page--1-0) [Access](#page--1-0)
	- [9.1](#page--1-0) [Access Information](#page--1-0)
	- [9.2](#page--1-0) [Last Connections](#page--1-0)

## **Summary**

The **Network** page contains information related to the device's networking features. This chapter is an overview of the Network page in RUT230 devices.

# **Mobile**

The **Mobile** section displays information about the mobile connection and the SIM card in use. The figure below is an example of the Mobile page:

 $\pmb{\times}$ 

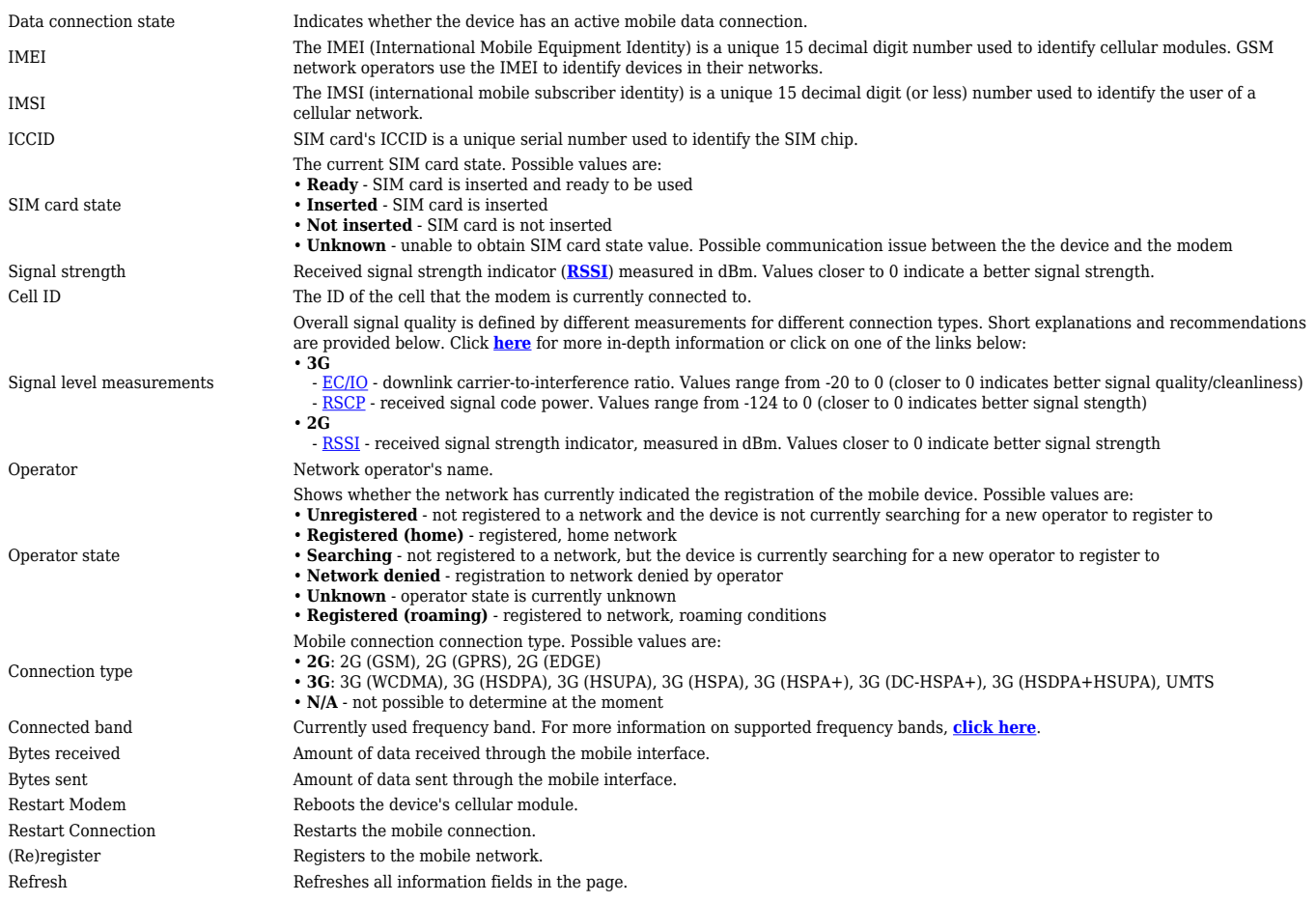

### **WAN**

#### The **WAN** section displays information about the Main and Backup WAN connections. The figure below is an example of the Mobile page:

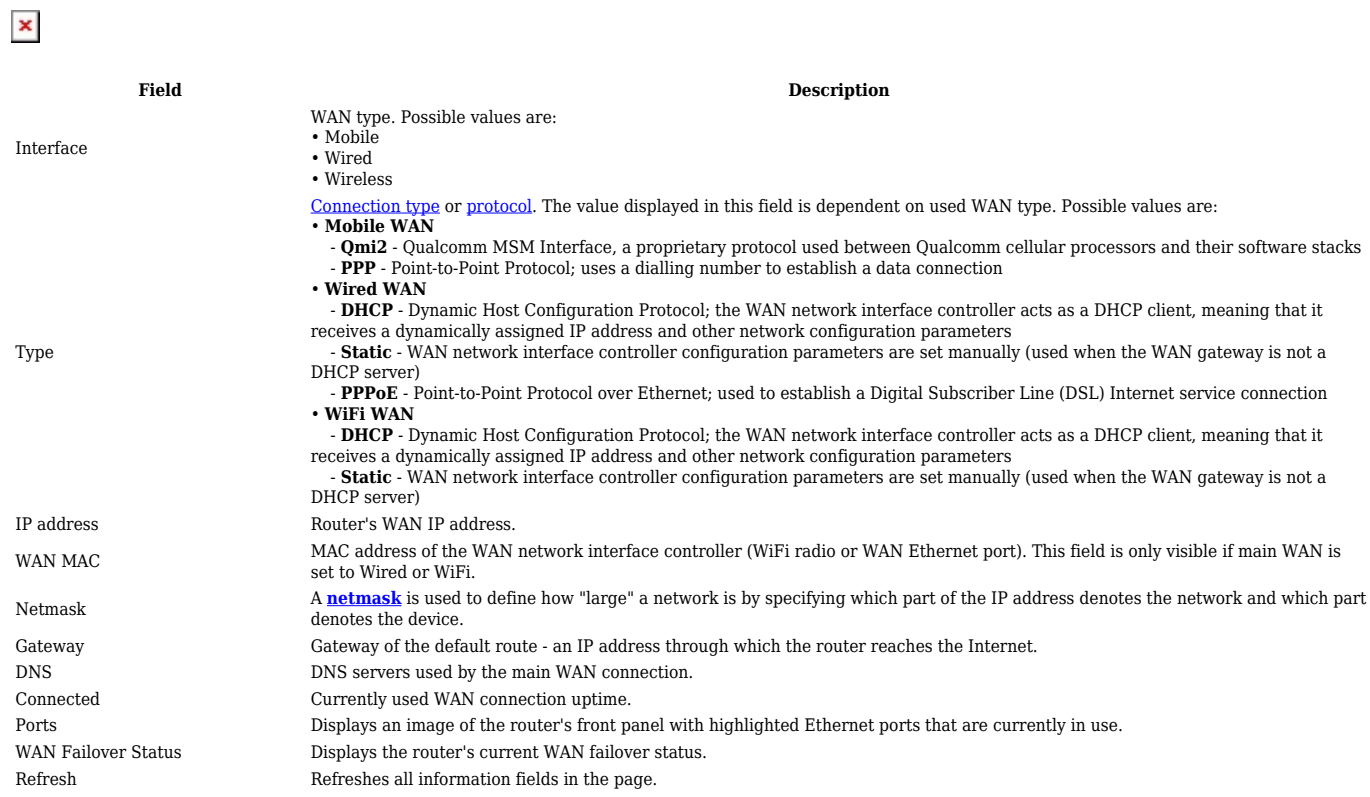

WAN settings can be customized via the **Network → [WAN](http://wiki.teltonika-networks.com/view/RUT230_WAN)** page.

# **LAN**

The **LAN** section displays information about your Local Area Network and active DHCP leases.

#### **LAN Information**

The **LAN Information** section contains data on the router's LAN interface(s). The figure below is an example of the LAN Information section:

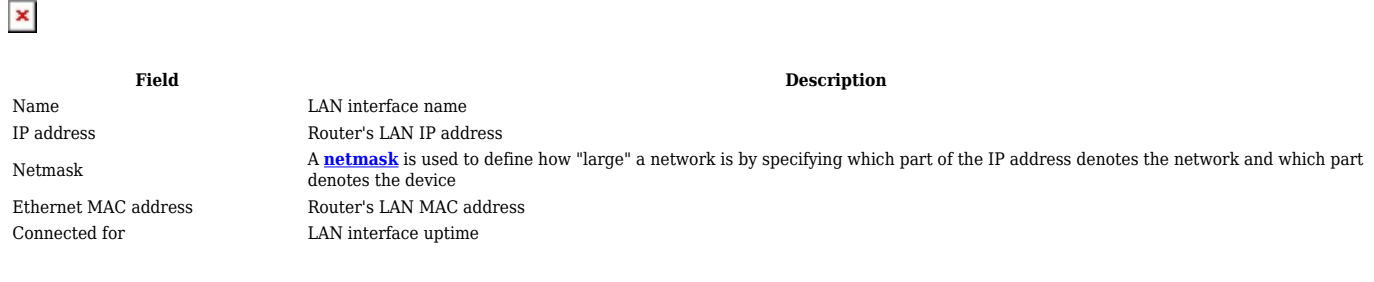

#### **DHCP Leases**

The **DHCP Leases** section contains information on DHCP clients that hold active DHCP lease. The figure below is an example of the DHCP Leases section:

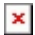

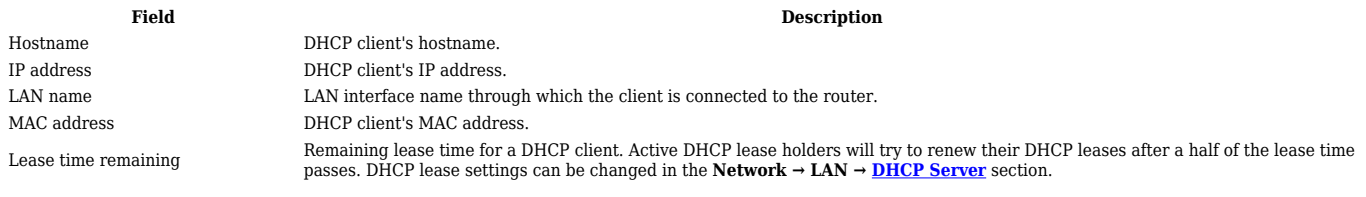

#### **Ports**

The **Ports** displays an image of the router's front panel with highlighted Ethernet ports that are currently in use. The Refresh button refreshes all information fields in the page. The figure below is an example of the Ports section:

 $\pmb{\times}$ 

### **Wireless**

The **Wireless** section displays information about wireless connections and associated WiFi stations.

# **Wireless Information**

The figure below is an example of the **Wireless Information** section:

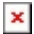

**Field name Description**

Channel Currently used channel. In most countries there are 13 WiFi channels on the 2.4 GHz band (14 in Japan) to choose from Country Code Indicates currently used country code (SO/IEC 3166 alpha2 country codes as defined in ISO 3166-1 standard)

#### **Wireless Status**

The **Wireless Status** section contains information about Wireless Access Points. The figure below is an example of the **Wireless Status** section:

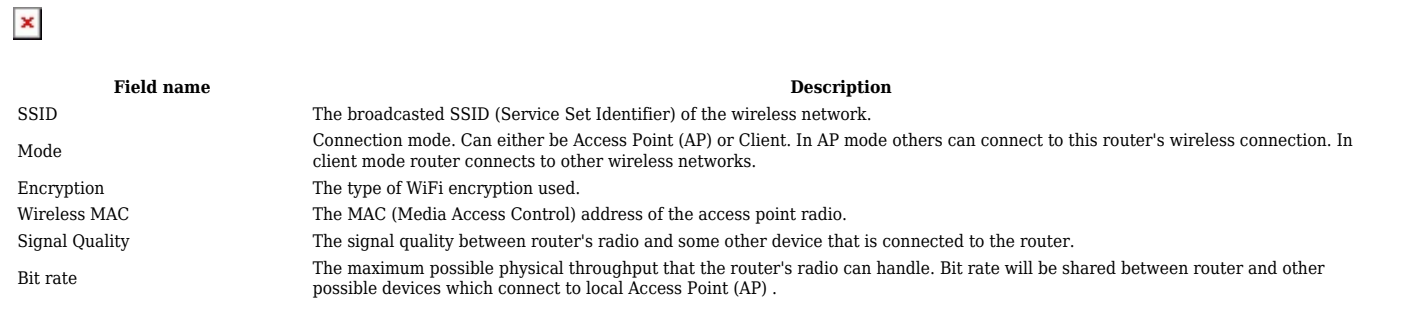

#### **Associated Stations**

The **Associated Stations** section contains information about devices that are connected to Wireless Access Point. The figure below is an example of the **Associated Stations** section:

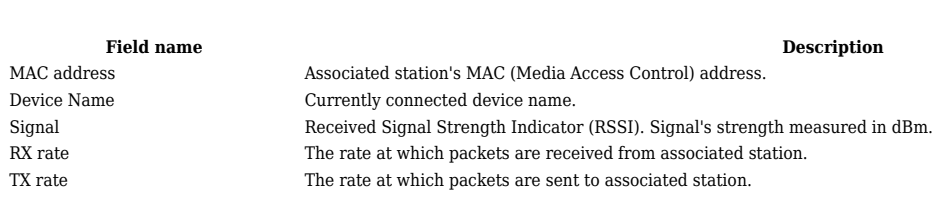

# **OpenVPN**

 $\pmb{\times}$ 

The OpenVPN section displays information about the OpenVPN connection (either client or server).

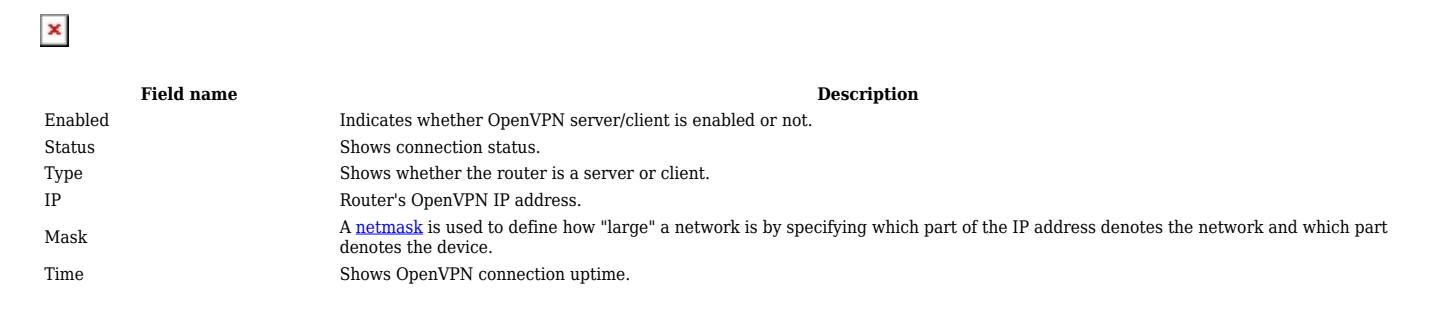

# **VRRP**

The VRRP section displays VRRP status information.

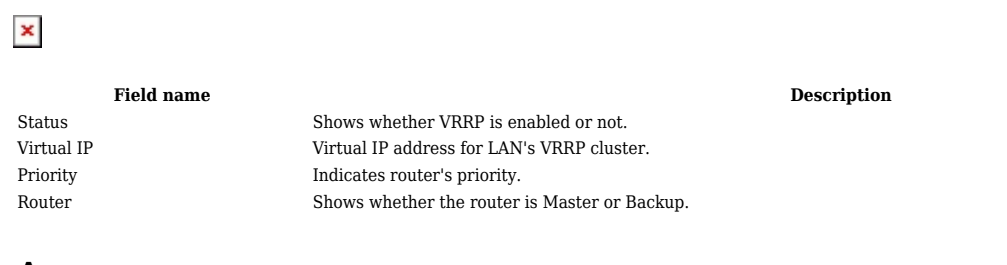

### **Access**

#### **Access Information**

The Access Information section displays the status of both local and remote SSH, HTTP and HTTPS access and shows the number of current connections to your router through each of those protocol.

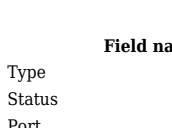

 $\pmb{\times}$ 

**Figure 1.1 Assume that the contract of the contract of the contract of the contract of the contract of the contract of the contract of the contract of the contract of the contract of the contract of the contract of the co** Shows access type. Indicates whether that access type is enabled or not. Shows which port which type of access uses. Active connections Currently active connections count and data usage.

### **Last Connections**

The Last Connections section displays three of the last local and remote connections to your router via SSH, HTTP and HTTPS and their status (either failed or successful).

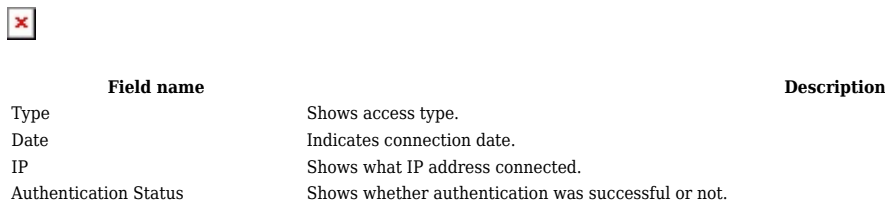